# **PERANCANGAN DAN PEMBUATAN E-COMMERCE SPARE PARTS MOTOR PADA UD. NEW 234 MOTOR**

Made Rendy Aribawa Program Studi Teknik Informatika Fakultas Teknologi Industri Universitas Kristen Petra Jl. Siwalankerto 121 – 131, Surabaya 60236 Telp. (031) – 2983455 Fax. (031) – 8417658 E-mail: made\_basketball@yahoo.com

Lily Puspa Dewi Program Studi Teknik Informatika Fakultas Teknologi Industri Universitas Kristen Petra Jl. Siwalankerto 121 – 131, Surabaya 60236 Telp. (031) – 2983455 Fax.  $(031) - 8417658$ E-mail: lily@peter.petra.ac.id

Ibnu Gunawan Program Studi Teknik Informatika Fakultas Teknologi Industri Universitas Kristen Petra Jl. Siwalankerto 121 – 131, Surabaya 60236 Telp. (031) – 2983455 Fax. (031) – 8417658 E-mail:Ibnu@peter.petra.ac.id

## **ABSTRACT**

UD. New 234 motor is businesses engaged in the sale of spare parts and a variety of motorcycles in the village of Tinga - Tinga. Sales process still using manual system where the customer can only come directly to find out the latest stuff. In order to use the payment system still uses manual that customers make payments directly come to UD. New 234 Motor. With the e-commerce website is expected to provide a change of the system offline sales to online sales systems are computerized over issues such as the promotion of new goods and the payment process will be easier. Application of e-commerce is expected to make the sales process for the better and of course also expected to increase sales and provide many benefits for UD New 234 Motor.System design's scheme use Data Flow Diagram and Entity Relationship Diagram. Database made by using PHPMyadmin. Program which has been made cover database master for members, books, book category, publisher, selling process transaction, and time-based report.

Designing the system using the Data Flow Diagram and Entity Relationship Diagram. Database created using phpmyadmin. Program that includes creating a master database created for members, goods, sales, returns.

From the test results, a program created to process sales data relating to the transaction at UD New 234 Motor.

#### **Keywords**

*Website, E-Commerce, System Information, Journal, Spare Parts*

## **1. PENDAHULUAN**

UD. New 234 Motor adalah unit usaha di bidang jasa *service* motor dan penjualan onderdil yang terletak di kota Seririt, Bali. Barang – barang yang dijual meliputi onderdil, oli, variasi motor, dan lain – lain. UD *New* 234 Motor membeli barang dagangan melalui supplier yang berada di Surabaya. UD. *New* 234 Motor melayani penjualan secara grosir dan eceran.

Seringnya *customer* kesulitan dalam bertransakasi apabila berada di luar kota Seririt yang ingin melakukan pemesanan onderdil dan variasi motor. *Customer* juga terkadang kesulitan dalam bagaimana system pembayaran yang dilakukan apabila berada di luar kota Seririt. *Customer* juga dapat melakukan pengecekan barang baru yang sudah ter-*update* .

Salah satu solusi untuk mengatasi masalah di atas yaitu dibuat aplikasi *e-commerce* penjualan dan pemesanan berbasis *web* yang diharapkan dapat membantu mengatasi hambatan-hambatan yang dimiliki oleh UD. New 234 Motor.

## **2. SISTEM INFORMASI**

## **2.1 Pengertian Sistem Informasi**

Sistem Informasi menurut *Jogiyanto H.M* [1]. Sering sekali terdengar saat ini seriring dengan maraknya komputer. Orang sering mengaitkan Sistem Informasi dengan Sistem Informatika, padahal secara pengertian sangatlah berbeda.Definisi Sistem Informasi dapat dibedakan menjadi dua, berdasarkan Elemen dan Prosedur.

Menurut *Tata Sutabri* [2]. Menurut sistem informasi berbasis komputer terdiri dari komponen-komponen berikut:

Perangkat keras:

Untuk perangkat keras komponen untuk melengkapi data kegiatan memasukkan data, memproses data dan keluarkan data.

 Manusia Personel dari sistem informasi, seperti manajer, analis, *programmer* dan operator.

## **2.2 Pengertian E-commerce**

Pengertian *e–commerce* menurut *Onno W. Purbo* [3] *E-commerce* atau bisa disebut Perdagangan elektronik atau e-dagang adalah penyebaran, pembelian, penjualan, pemasaran barang dan jasa

melalui sistem elektronik seperti internet atau televisi, www, atau jaringan komputer lainnya. E-commerce dapat melibatkan transfer dana elektronik, pertukaran data elektronik, sistem manajemen inventori otomatis, dan sistem pengumpulan data otomatis.

Manfaat *e-commerce* bagi konsumen menurut *M. Suyanto* [4]. *Ecommerce* memberi tempat bagi para pelanggan untuk berinteraksi dengan pelanggan lain di *electronic community* dan bertukar pikiran serta berbagai pengalaman.

Kelemahan yang ada dalam *e-commerce* menurut *Onno W. Purbo* [5]. Beberapa perangkat lunak EC mungkin tidak akan cocok bagi hardware tertentu, atau tidak bisa dipasang bersama dengan beberapa sistem pengoperasian atau komponen-komponen lain.

## **3. ANALISIS SISTEM**

#### **3.1 Analisis sistem saat ini**

UD. *New* 234 Motor berdiri pada tanggal 2 Mei 2012 berlokasi di depan PLTU Celukan Bawang desa Tinga – Tinga. Toko ini bergerak di bidang penjualan *spare parts* dan variasi sepeda motor. Awal berdirinya toko ini dikarenakan prospek yang besar dalam usaha ini. Faktor – faktor yang mendukung usaha ini adalah banyaknya anak muda yang suka melakukan modifikasi motor, selain itu masih banyak orang yang kurangnya kesadaran dalam merawat kendaraan bermotor karena akan kesibukanya. Untuk sistem pembayaran yang dilakukan saat ini masih menggunakan sistem manual.Customer melakukan pembayaran langsung datang ke toko dan tidak bisa melakukan pembayaran melalui transfer. Customer hanya bisa mengetahui barang terbaru apabila langsung datang ke toko New234 Motor. Untuk membantu dalam pembuatan *web e-commerce* akan diberikan referensi dari web TGP-*Store* yang link webnya yaitu http://www.tgp-store.co.id/.

#### **3.2 Desain Sistem Penjualan** *Online* **3.2.1 Proses Penambahan Stok Barang Oleh** *Admin* **Toko**

Pada Sub Bab ini dibahas apabila stok barang baru dengan jenis yang sama yang datang dari *supplier*, maka *admin* akan menambahkan ke dalam stok barang dengan jumlah barang yang datang. Dan apabila ada produk terbaru yang masuk ke dalam gudang maka admin mencatat dan menambahkan ke database sebagai produk terbaru dengan jumlah stok yang sesuai dengan produk masuk dan gambar produk tersebut ditampilkan ke dalam *web* dengan stok yang sesuai dengan produk baru yang masuk.

#### **3.2.2 Proses Melihat Catalog oleh Customer**

Untuk mempermudah *customer* dalam melihat catalog barang maka dalam menu catalaog akan dibagi menjadi dua bagian yaitu bagian *spare parts* dan variasi motor. Dibagian *spare parts* sendiri akan dibedakan berdasarkan merk *spare parts*, jenis, nama kendaraan yang dipergunakan dan *detail* barang yang di dalamnya terdapat nama kendaraan yang dipergunakan, kompatibel, stok, dan harga.Dibagian variasi sendiri akan dibedakan berdasarkan merk variasi, jenis, nama kendaraan yang dipergunakan dan *detail* barang yang di dalamnya terdapat nama kendaraan yang

dipergunakan, kompatibel, stok, dan harga. Proses *flowcharts*  melihat *catalog* dapat dilihat pada Gambar 1.

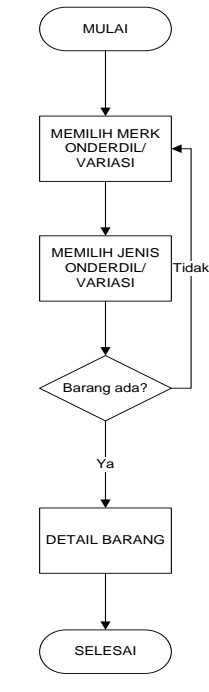

Gambar 1. *Flowchart* Lihat Catalog

#### **3.2.3 Proses Penjualan**

Pada Sub Bab ini dibahas proses penjualan, UD. New 234 Motor melayani penjualan dengan pihak *customer* secara eceran dengan meminta jenis dan jumlah barang yang ingin dibeli, setelah setuju maka barang diserahkan ke *customer*. *Customer* langsung melakukan pembayaran secara tunai dan diberi nota penjualan dan

dicatat di buku penjualan toko. Proses *flowcharts* melihat catalog dapat dilihat pada Gambar 2.

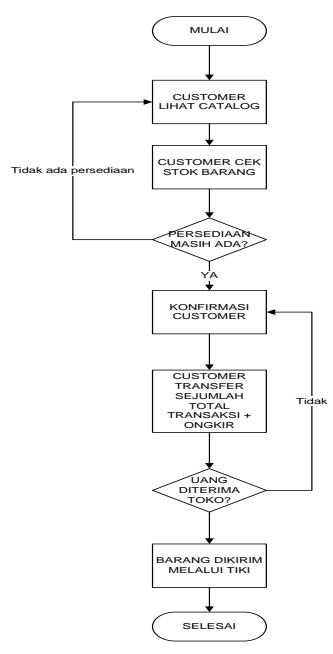

#### **3.2.4 Proses Penjualan**

Pembayaran yang dilakukan oleh *customer* yaitu melaui sistem transfer dimana *customer* akan melakukan pembayaran setelah melakukan pemesanan dan merubah quantitiy barang yang ingin dipesan. Untuk pembayaran akan disediakan link website menuju klik-BCA atau Mandiri yang digunakan untuk mempermudah melakukan transfer *via online.*Proses *flowcharts* pembayaran oleh *customer* dapat dilihat pada Gambar 2

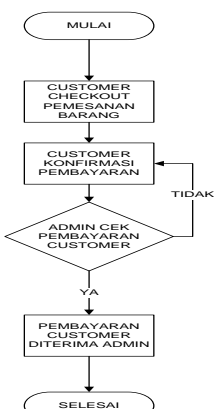

Gambar 2 *Flowchart* Pembayaran *Customer*

### **3.2.5 Proses Retur Penjualan**

Retur penjualan terjadi apabila barang yang diterima customer tidak berfungsi sebagaimana mestinya maka dapat dikembalikan, tetapi harus dengan perjanjian terlebih dahulu kalau tidak dengan perjanjian maka barang yang tidak berfungsi tidak dapat dikembalikan. Retur penjualan akan diganti dengan barang yang sama, jika stok barang kosong maka barang tersebut akan diganti dengan uang seharga barang yang diretur. Proses *flowcharts* retur barang oleh *customer* dapat dilihat pada Gambar 3.

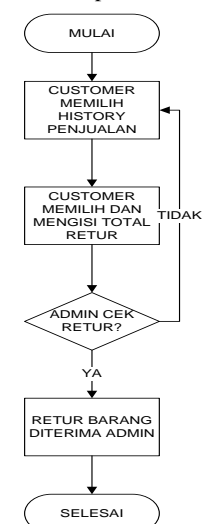

Gambar 3. *Flowchart* Retur Barang Customer

#### **3.3 Permasalahan Yang Dihadapi**

- Bagaimana *customer* dapat melakukan transaksi melalui via online dan tidak perlu lagi untung datang langsung ke toko
- Bagaimana *customer* dapat melakukan pemesanan melalui via *online*.
- Bagaimana *customer* dapat mengetahui barang terbaru dan terlaris di dalam penjualan UD. *New* 234 Motor.

## **4. IMPLEMENTASI SISTEM 4.1 Setting Awal**

Ketika akan melakukan implementasi program *website* maka pertama kali harus dilakukan *setting* awal. *Setting* awal dimulai dengan melakukan instalasi aplikasi XAMPP yang merupakan paket *apache server* sebagai *web server* dan MySQL sebagai *database server*. Untuk *interface website* umum menggunakan menggunakan Macromedia Dreamweaver CS 3*.*

#### *4.1.1 Setting XAMPP*

Paket program XAMPP terdiri dari *Apache Server* dan *MySQL*. Instalasi XAMPP dapat dilihat pada Gambar 4.

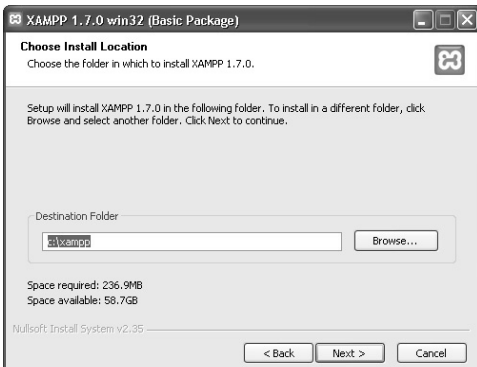

*Gambar 4. Instalasi XAMPP*

Setelah selesai XAMPP dapat dijalankan melalui XAMPP Control Panel, yang dapat dilihat pada Gambar 4.2. Selanjutnya tekan tombol *start* pada bagian *Apache* dan *MySQL.* Setelah berhasil maka muncul tulisan *"Running"* seperti pada Gambar 5.

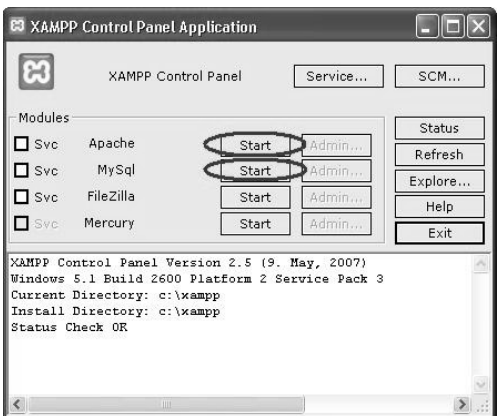

*Gambar 5. XAMPP* Control Panel *sebelum dijalankan*

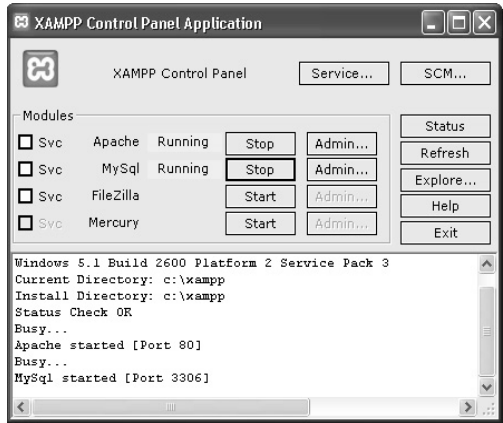

*Gambar 6. XAMPP* Control Panel *setelah dijalankan*

## **5. PENGUJIAN SISTEM**

Halaman *cart* ini berisi gambar, jenis, harga, *quantity*, total. Di halaman ini *member* dapat merubah *quantity* barang yang akan dipesan. Dan di halaman ini member juga dapat membatalkan salah satu item barang yang mungkin awalnya dipesan dapat dibatalkan di halaman ini. Untuk ketentuan diskon akan dikategorikan dari berbagai kategori diskon berdasarkan quantity dimana quantity dibawah 10 mendapatkan diskon 5%, 11-20 mendapatkan diskon 10% dan diatas 20 mendapatkan diskon 15%. Tampilan halaman *cart* dapat dilihat pada Gambar 7.

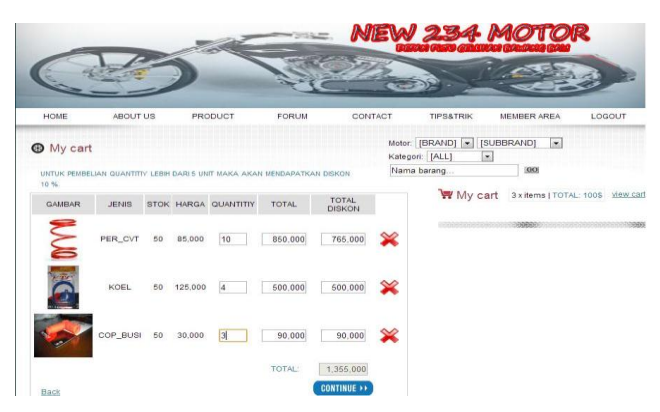

Gambar 7. Halaman Cart

Halaman *Cart* lanjutan ini yang berisi hampir sama dengan halaman *cart* sebelumnya, namun terdapat tambahan input yaitu member harus input tujuan pengiriman barang yang harus dituju, kota dan juga ditampilkan total berat dari barang yang dipesan, dan juga total harga barang. Untuk total berat maka perhitungan total berat akan dibulatkan keatas. Tampilan halaman *cart* lanjutan dapat dilihat pada Gambar 8

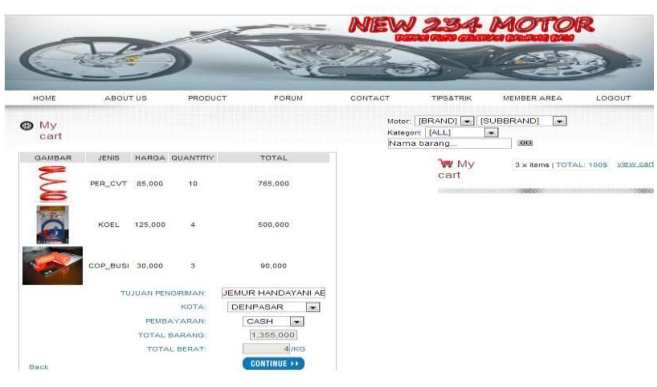

Gambar 8. Cart Lanjutan

Halaman *Checkout* barang berisi *checkout* barang yang menampilkan semua barang yang dipesan, total harga barang, total berat, total ongkos kirim, total pembayaran, tujuan pengiriman, kota.Tampilan halaman *checkout* barang dapat dilihat pada Gambar 9.

| HOME                | ABOUT US            | <b>PRODUCT</b>  | <b>FORUM</b>                              |     | CONTACT |             | <b>TIPS&amp;TRIK</b>           | MEMBER AREA<br>LOGOUT                                      |
|---------------------|---------------------|-----------------|-------------------------------------------|-----|---------|-------------|--------------------------------|------------------------------------------------------------|
| <b>B</b> My<br>cart |                     |                 |                                           |     |         |             | Kategori: [ALL]<br>Nama barang | Motor: [BRAND] J [SUBBRAND]<br>$\overline{ }$<br>×.<br>GO) |
| GAMBAR              | <b>JENIS</b>        | HARGA QUANTITIY | <b>TOTAL</b>                              |     |         | <b>W</b> My |                                | 3 x items   TOTAL: 100\$ view cart                         |
| <b>MI</b>           | PER CVT 85,000      | 10              | 765,000                                   |     |         | cart        |                                | 300000                                                     |
|                     | 125,000<br>KOEL     | 4               | 500,000                                   |     |         |             |                                |                                                            |
|                     | COP_BUSI 30,000     | 3               | 90,000                                    |     |         |             |                                |                                                            |
|                     | TOTAL HARGA BARANG: |                 | 1,355,000                                 |     |         |             |                                |                                                            |
|                     | TOTAL BERAT:        |                 | $-4$                                      | /KG |         |             |                                |                                                            |
|                     | TOTAL ONGKOS KIRIM: |                 | 68,000                                    |     |         |             |                                |                                                            |
|                     | TOTAL PEMBAYARAN:   |                 | 1,423,000                                 |     |         |             |                                |                                                            |
|                     | TUJUAN PENGIRIMAN:  |                 | <b>JEMUR</b><br><b>HANDAYANI</b><br>AB/20 |     |         |             |                                |                                                            |
|                     | pembayaran:         |                 | cash                                      |     |         |             |                                |                                                            |
|                     |                     | KOTA:           | DENPASAR                                  |     |         |             |                                |                                                            |
| Back                |                     |                 | CHECKOUT                                  |     |         |             |                                |                                                            |

Gambar 9. menunjukkan halaman *Checkout* Barang

Pada halaman konfirmasi pemesanan berisi tentang konfirmasi pembayaran yang di dalamnya total harga barang, total berat, total ongkos kirim, total pembayaran, tujuan pengiriman, kota dan juga menampilkan link konfirmasi pembayaran. Tampilan halaman konfirmasi pemesanan dapat dilihat pada Gambar 10.

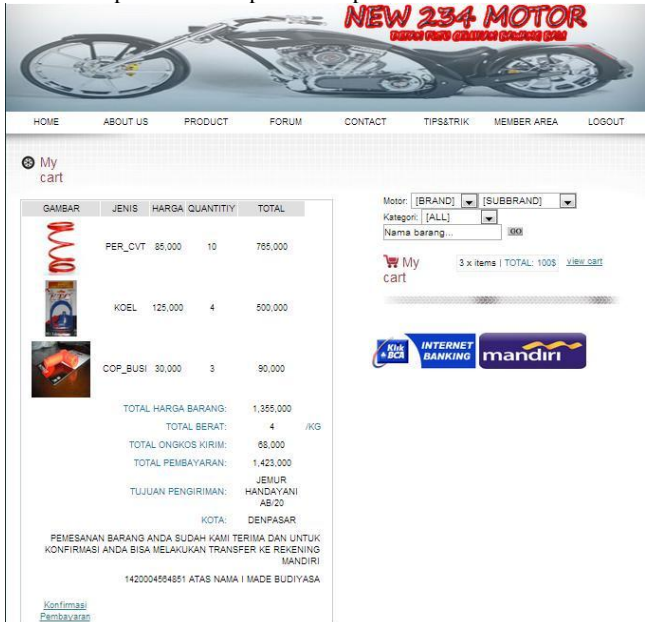

Gambar 10. menunjukkan halaman Konfirmasi Pemesanan

Pada Menu *Upload* Bukti Pembayaran ini menampilkan halaman dimana *member* dapat upload bukti transfer. Tampilan halaman *Upload* Bukti Pembayaran dapat dilihat pada Gambar 11.

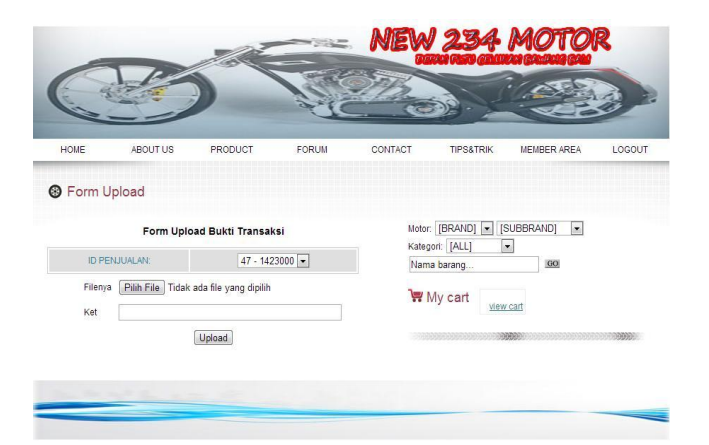

Gambar 11. menunjukkan halaman *Upload* Bukti Pembayaran

Untuk mengetahui *user* dapat melihat pengiriman barang sudah terkirim atau tidak dan bukti transaksi sudah diterima atau belum maka akan diberikan menu *history* penjualan. Tampilan halaman history penjualan pemesanan dapat dilihat pada Gambar 12.

| HOME | ABOUT US                          |                 | PRODUCT                                                       | <b>FORUM</b> | CONTACT                        | <b>TIPS&amp;TRIK</b>                     | MEMBER AREA | LOGOUT                                                |
|------|-----------------------------------|-----------------|---------------------------------------------------------------|--------------|--------------------------------|------------------------------------------|-------------|-------------------------------------------------------|
|      | History Penjualan                 |                 |                                                               |              |                                |                                          |             |                                                       |
| ID   | <b>TGL</b><br>PENJUALAN PENJUALAN | <b>USERNAME</b> | TUJUAN<br><b>PENGIRIMAN</b>                                   | TOTAL        | JENIS<br>PEMBAYARAN PEMBAYARAN | <b>STATUS</b>                            | NO RESI     | TANGGAL<br><b>JATUH</b><br><b>TEMPO</b><br>PEMBAYARAN |
| 24   | 2012-11-14<br>21:20:15            | rendy           | <b>RUNGKUT ASRI</b><br><b>TIMUR</b><br><b>BBI27PEKALONGAN</b> | 3,851,000    | cash                           | belum dikirim                            | 21451351    | 0000-00-00                                            |
| 27   | 2012-11-14<br>21:20:15            | rendy           | RUNGKUT MAPAN<br>BARAT AB/114JAMBI                            | 752,750      | cash                           | pembayaran_diterima 31454626             |             | 0000-00-00                                            |
| 28   | 2012-11-14<br>21:22:57            | rendy           | rungkut barata<br>xii46DENPASAR                               | 4.611.000    | cash                           | pembayaran diterima 135624624            |             | 0000-00-00                                            |
| 46   | 2012-11-14<br>21:13:14            | rendy           | <b>RUNGKUT ASRI</b><br>BARAT<br>AA/68PEKANBARU                | 72,000       | hutano                         | pembayaran_diterima 246367357 2012-11-29 |             |                                                       |
| 47   | 2012-11-18<br>10:17:33            | rendy           | JEMUR HANDAYANI<br>AB/20DENPASAR                              | 1,423,000    | cash                           | belum_terbayar                           | $\theta$    | 2012-11-18                                            |
|      |                                   |                 |                                                               |              |                                |                                          |             |                                                       |

Gambar 5.12 menunjukkan halaman *History* Penjualan

## **6. KESIMPULAN**

Berdasarkan analisis, pembahasan dan pengujian yang telah diuraikan pada bab sebelumnya, maka dapat disimpulkan hal-hal sebagai berikut:

- Dengan adanya *website* ini akan memberikan peluang untuk memperluas penjualan di daerah luar kota celukan bawang.
- Dengan adanya *website* ini para *customer* semakin mudah dalam mendapatkan informasi, baik informasi spareparts dan variasi.
- *Website* yang telah dibuat ini cukup mudah digunakan bagi *user* yang baru pertama kali menggunakan dan mengakses fitur-fitur *web*.
- *Website* ini secara keseluruhan sudah baik.

## **7. DAFTAR PUSTAKA**

[1]Jogiyanto, 2005, Analisis dan desain sistemin formasi. Jakarta:Penerbit Andi

[2]Tata Sutabri, 2005, "Analisa Sistem Informasi", Penerbit Andi [3] Onno W. Purbo, 2000, "Mengenal *E-Commerce*", PT Elex Media Komputindo, 1996

[4] M. Suyanto, 2005, Strategi Periklanan pada E-Commerce Perusahaan Top Dunia, Andi Yogyakarta

[5] Onno W. Purbo, 2000, "Membangun Web *E-Commerce*", PT Elex Media Komputindo, 1996